## Display下载指南

手机、Windows电脑、Mac电脑在使用前需要进入Displaylink官 网下载对应驱动程序。网址如下: https://www.synaptics.com/ 或 http://www.displaylink.com/

为了不影响您的使用,请记得及时到displaylink官网下载和更新 驱动。

注意:Mac OS系统安装驱动时,需要提前在系统偏好设置、安全 和隐私设置中勾选APP Store和被认可的开发者选项,才能安装成 功。如果未勾选并安装成功,程序会出现无法使用的状况。请重 新安装Mac OS系统,并按照以下步骤重新安装 Displaylink 驱动 程序。

Mac OS系统安装驱动流程如下(以系统版本12.2.1为例):

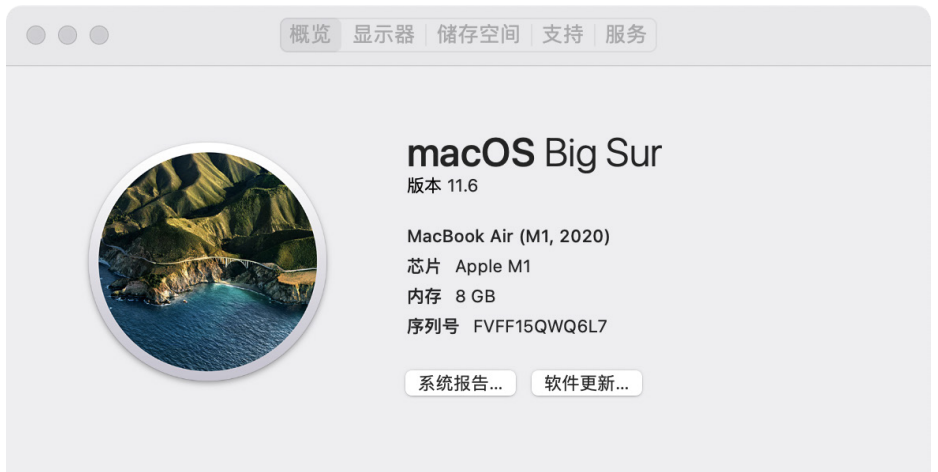

™和© 1983-2021 Apple Inc. 保留一切权利。许可和保修

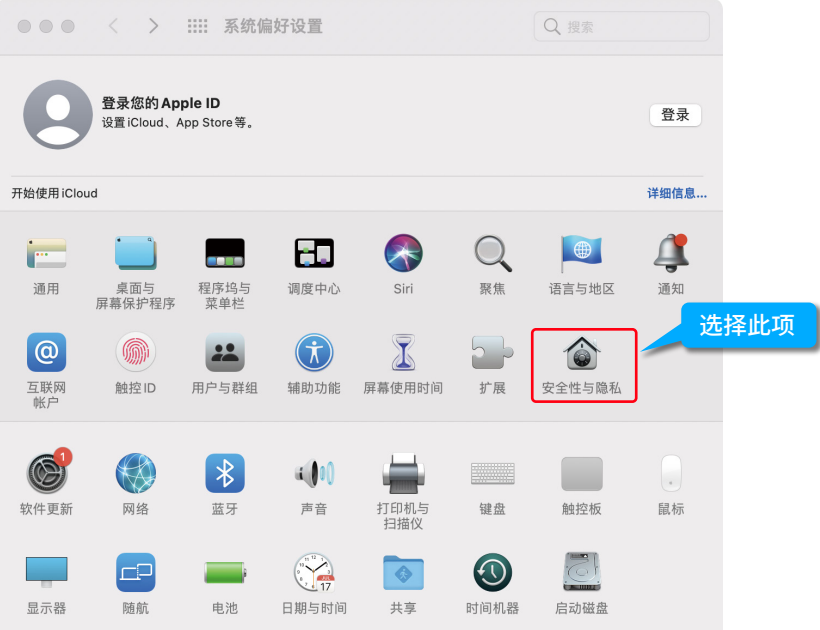

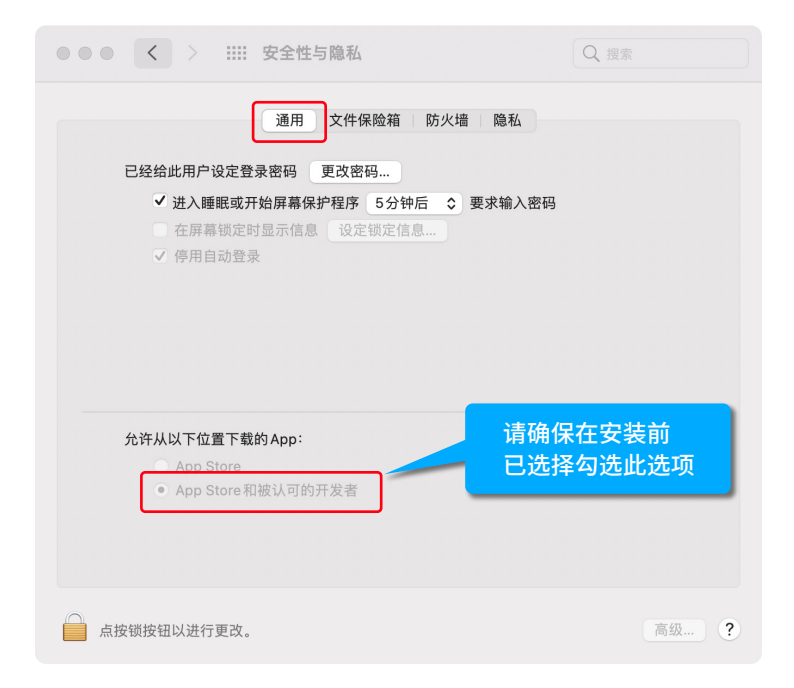

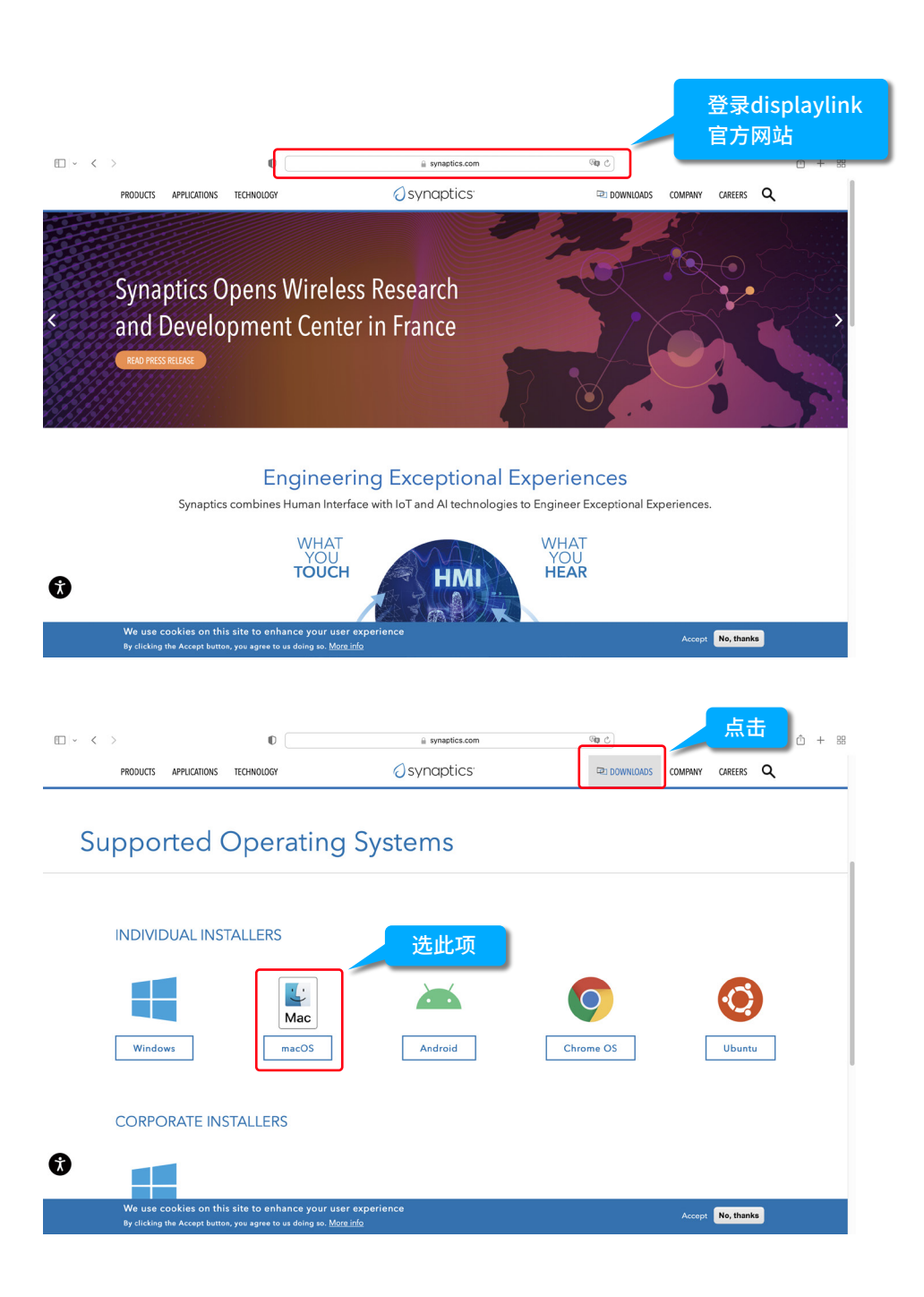

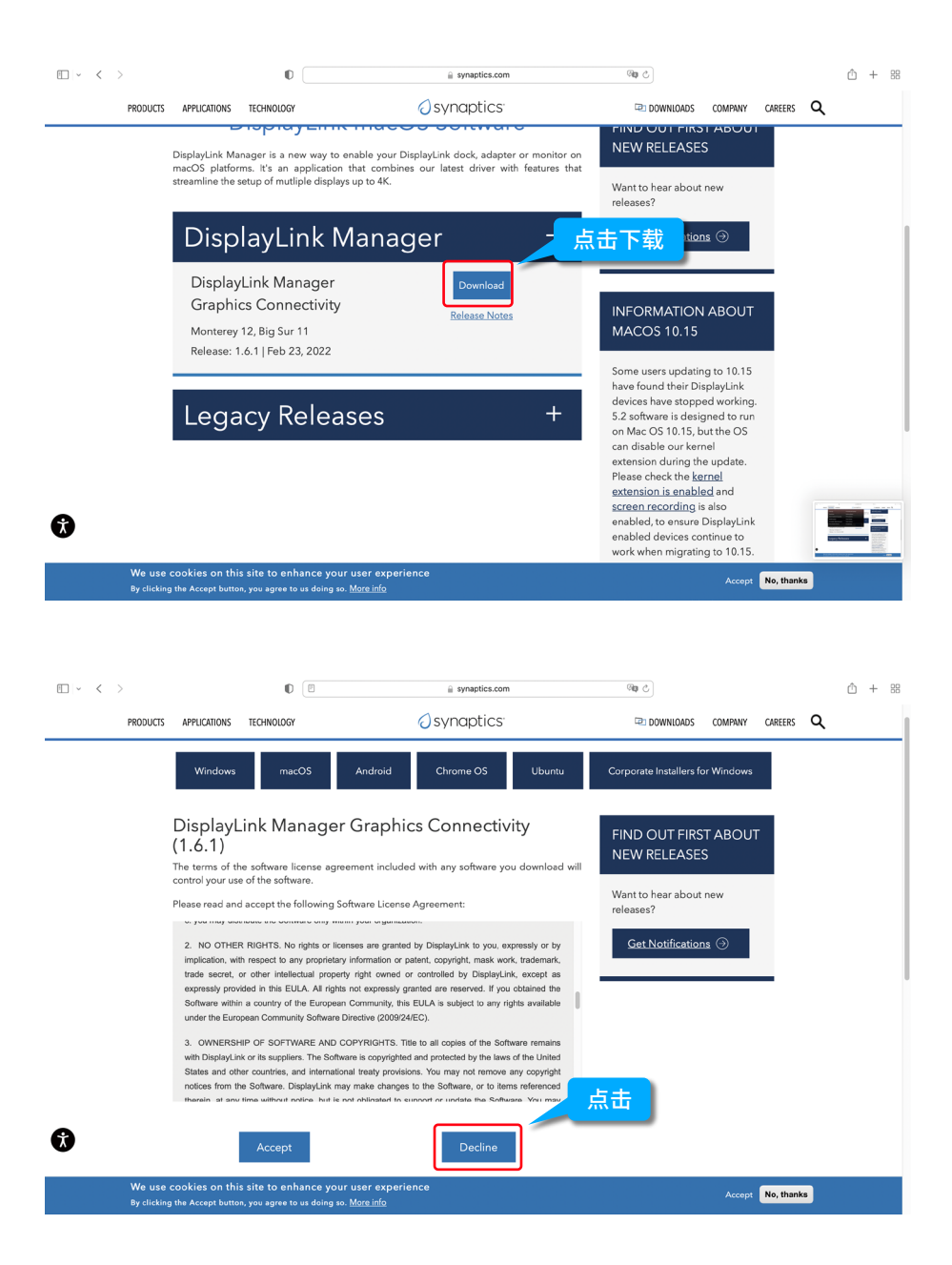

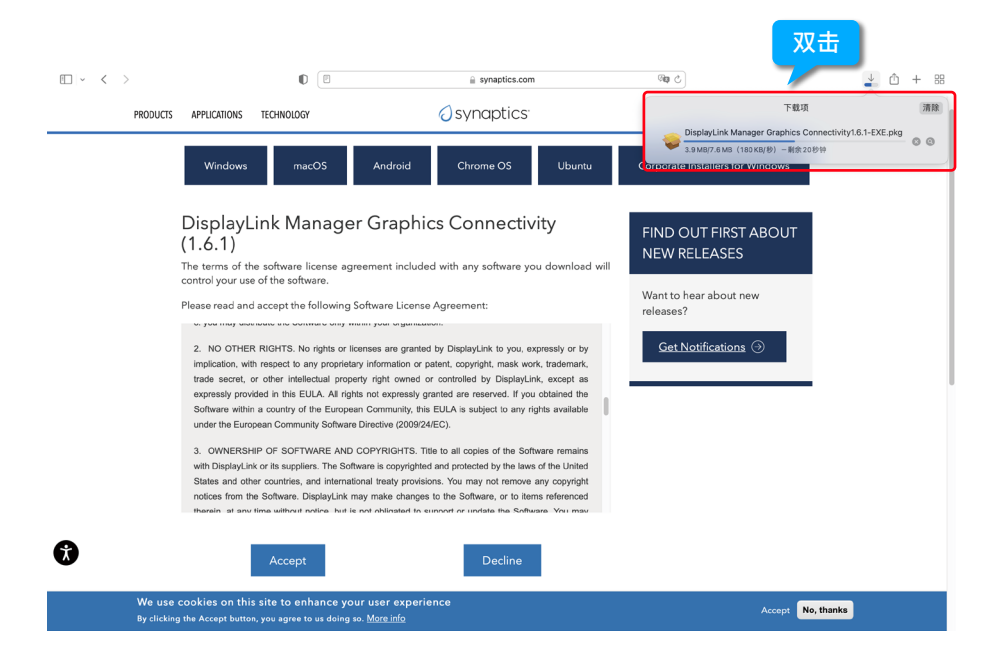

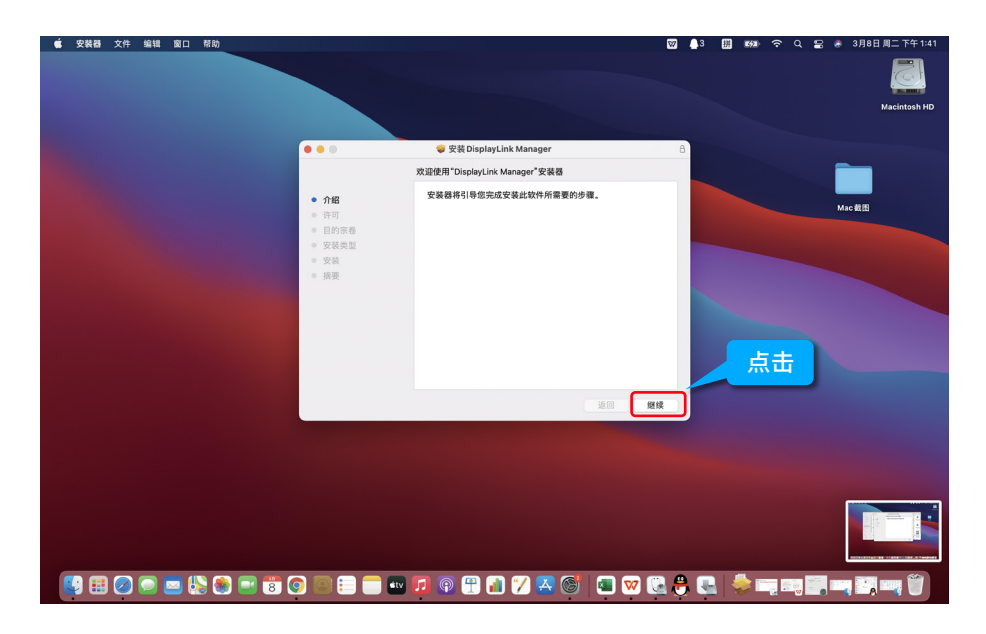

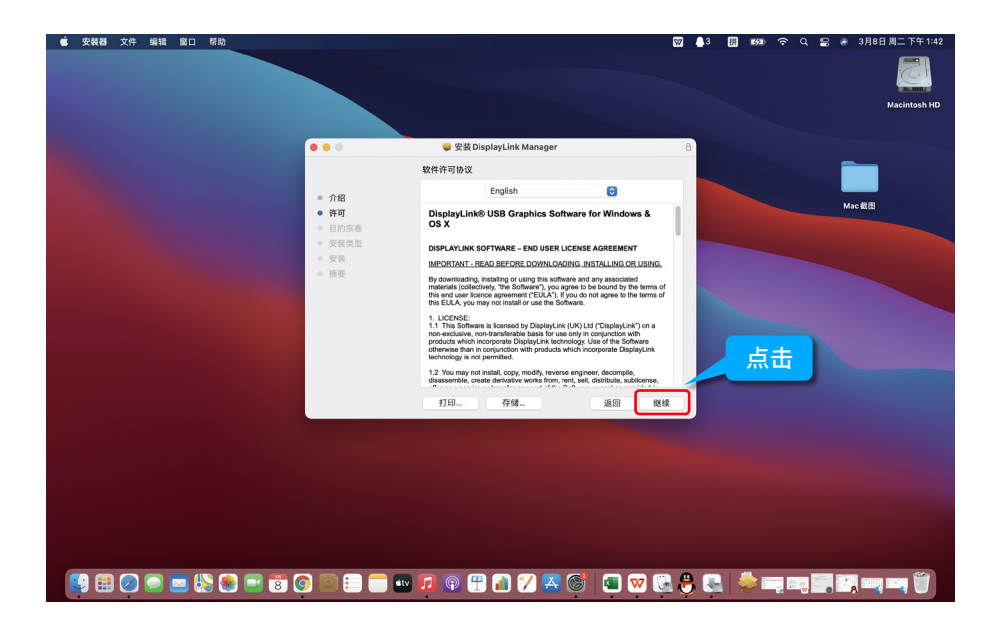

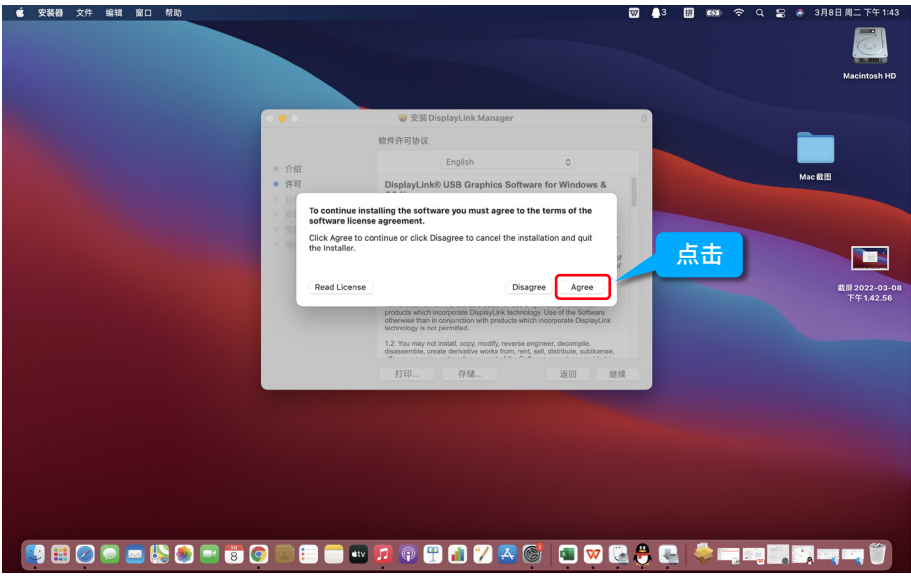

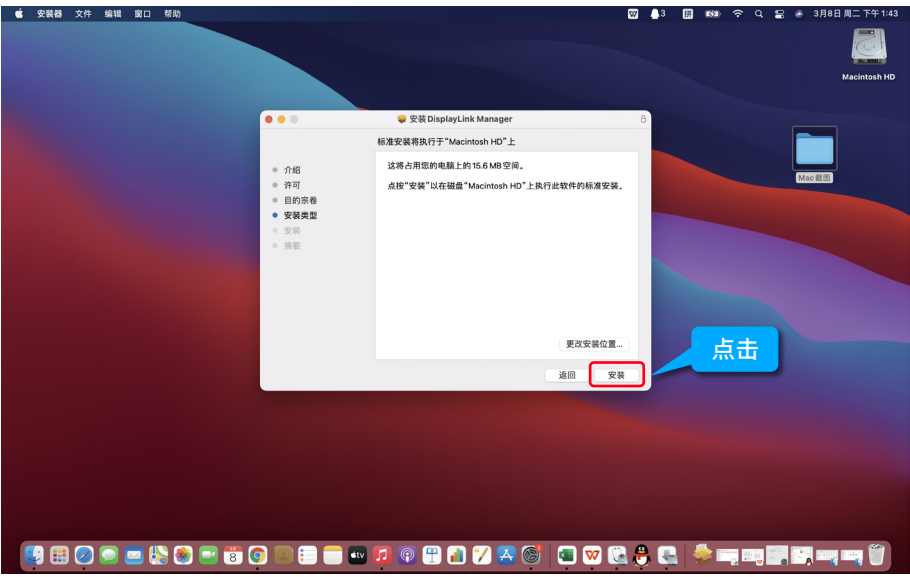

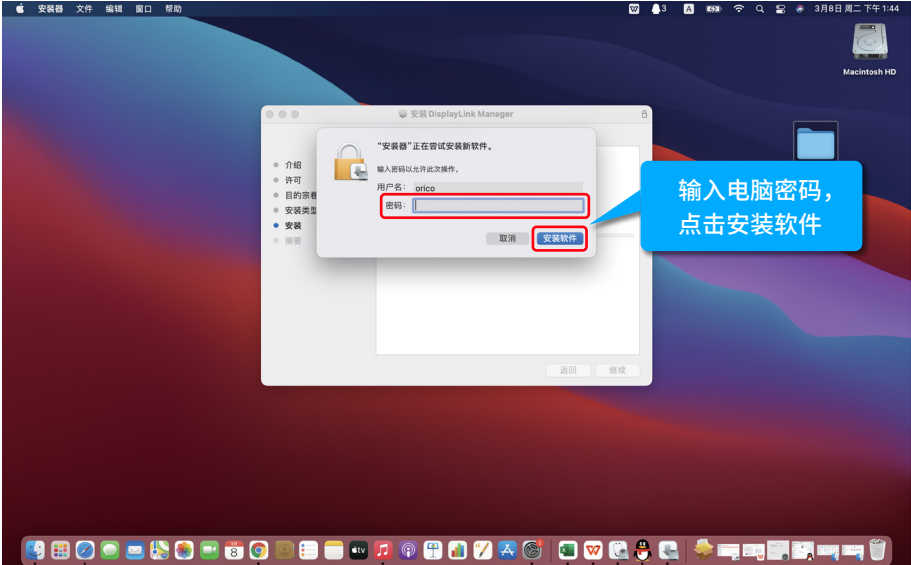

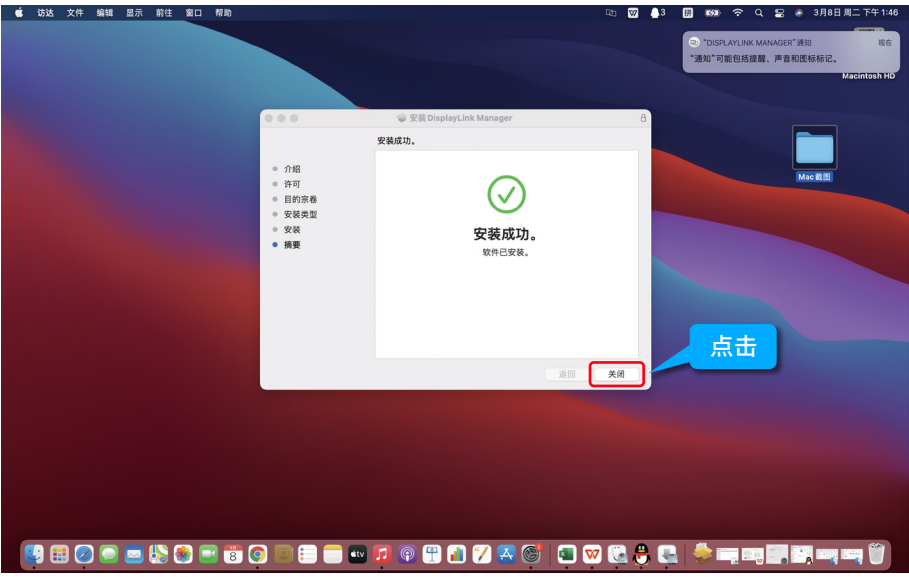

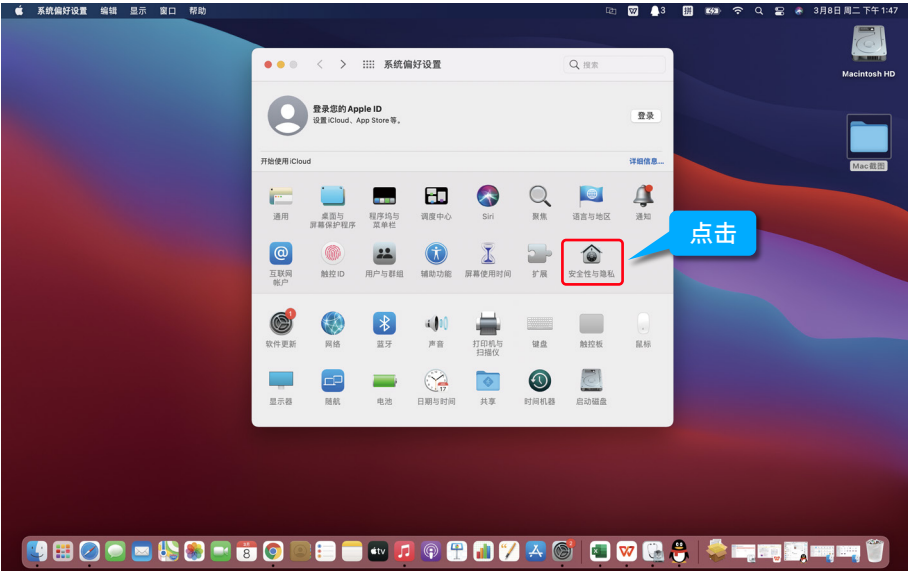

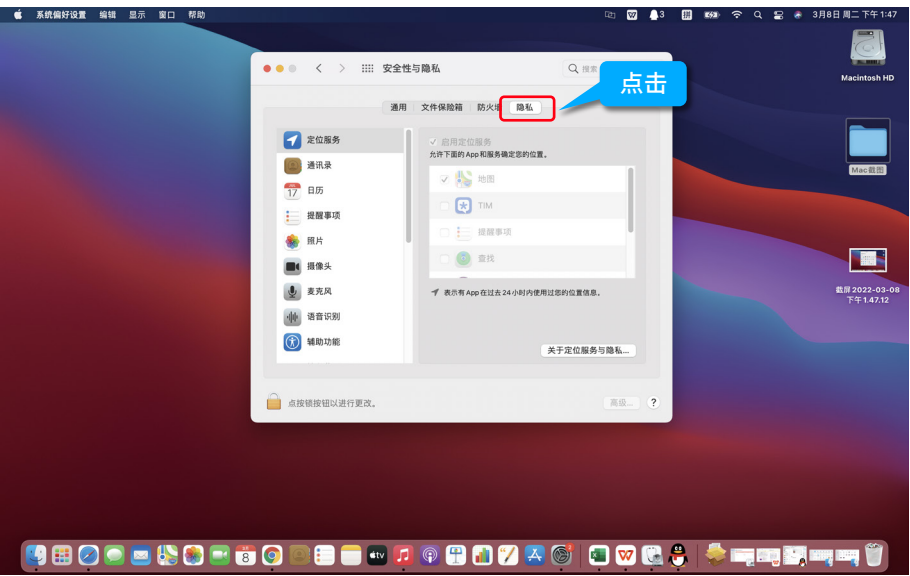

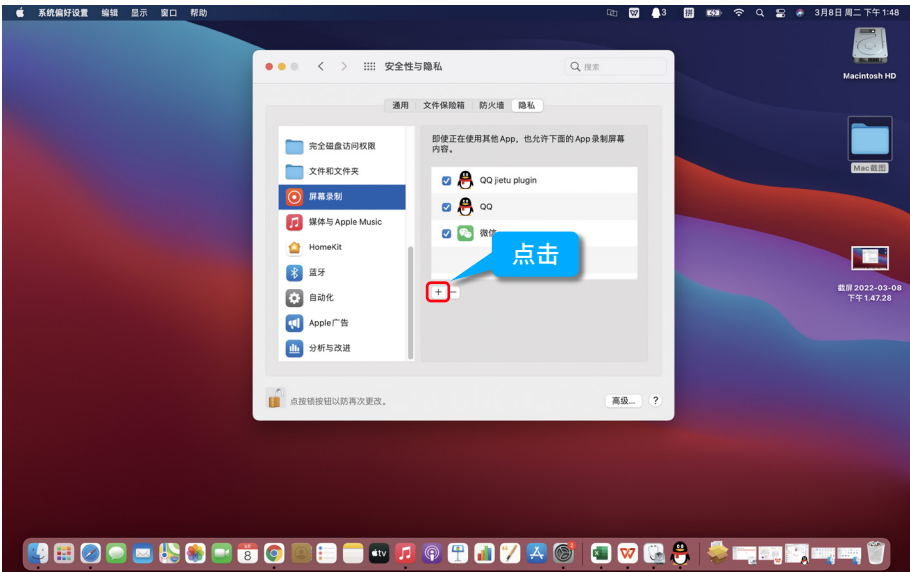

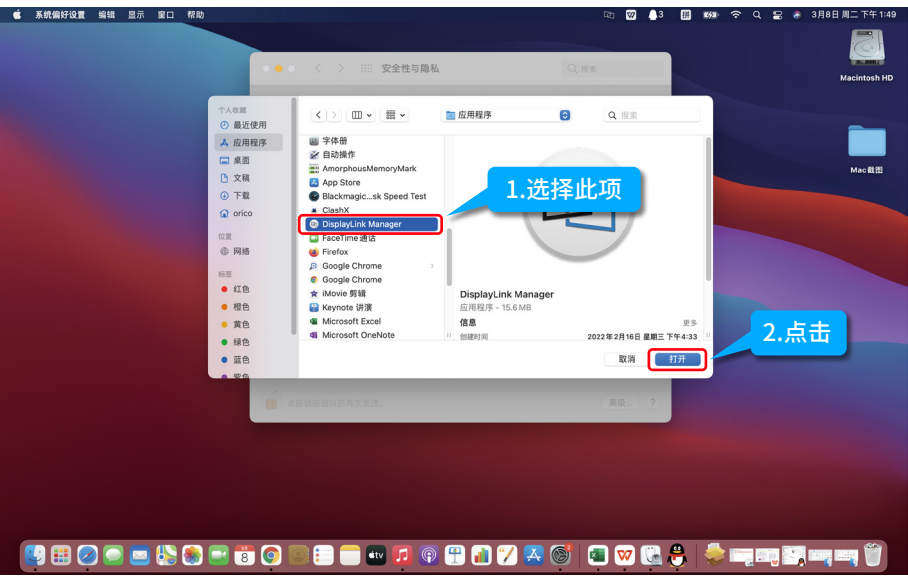

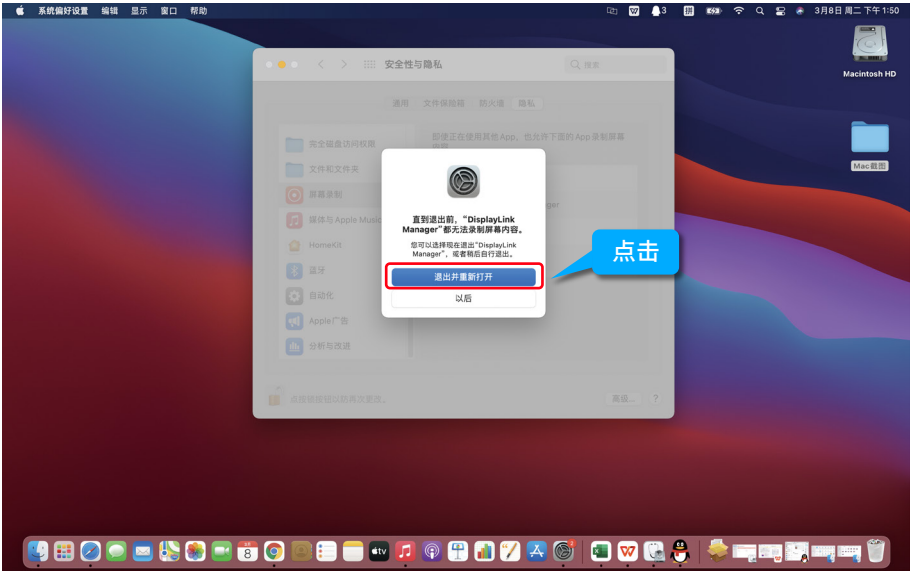

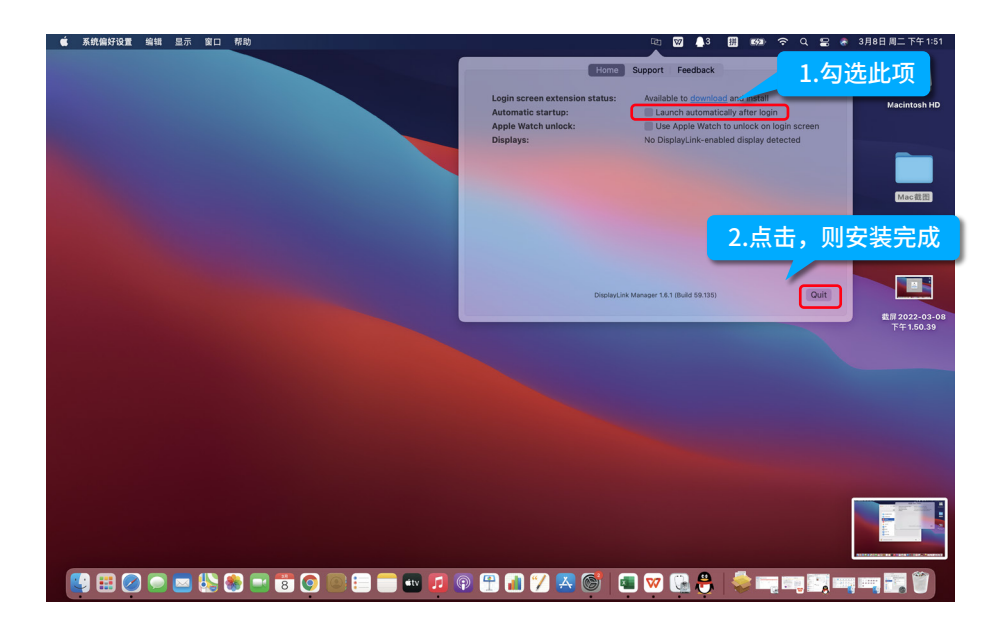